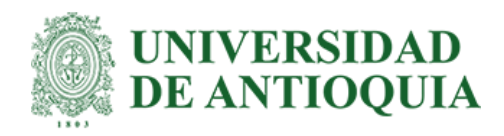

# **Optimización de ingreso de ordenes de servicio mediante RPA**

Angie Viviana Rosales Portilla Estudiante de Bioingeniería

Informe de prácticas para optar al título de: Bioingeniero

Asesor Ángel Fernando Rey Largo Asesor interno

Universidad de Antioquia Facultad de Ingeniería Bioingeniería Medellín, Antioquia, Colombia 2023

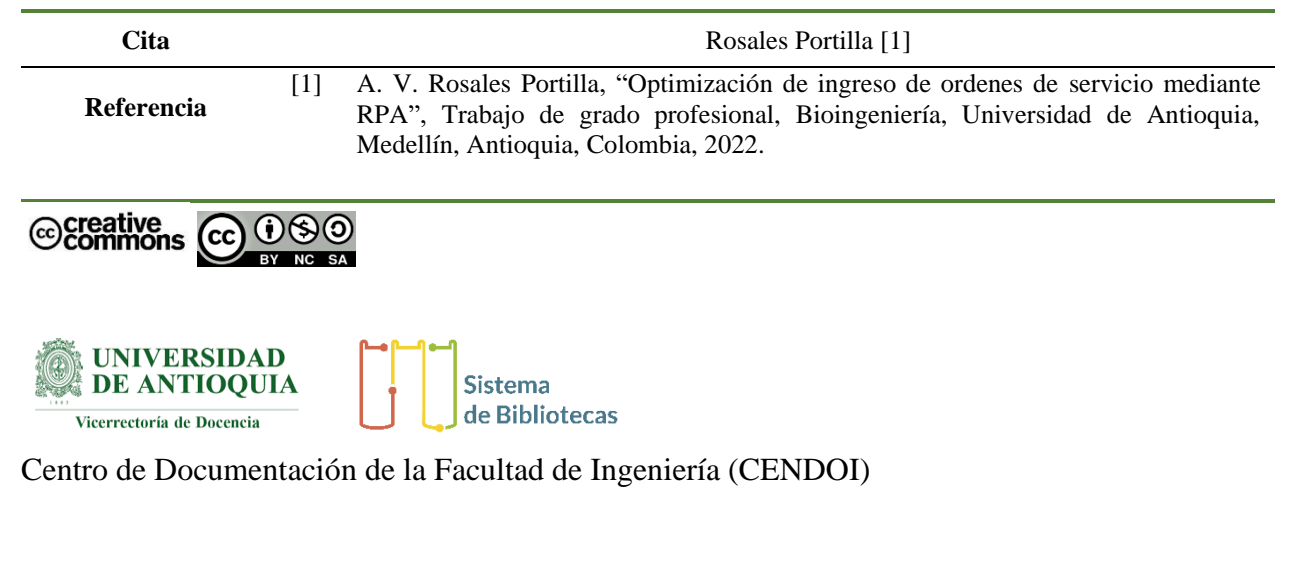

**Repositorio Institucional:** http://bibliotecadigital.udea.edu.co

Universidad de Antioquia - www.udea.edu.co

**Rector:** John Jairo Arboleda Céspedes.

**Decano:** Julio Cesar Saldarriaga.

**Jefe departamento:** John Fredy Ochoa Gómez.

El contenido de esta obra corresponde al derecho de expresión de los autores y no compromete el pensamiento institucional de la Universidad de Antioquia ni desata su responsabilidad frente a terceros. Los autores asumen la responsabilidad por los derechos de autor y conexos.

## **Dedicatoria**

Especialmente a mis padres, hermano y amigos por su apoyo incondicional, por motivarme, estar en los momentos más difíciles e impulsarme a continuar, evidenciando y resaltando mis capacidades. También al resto de familia por nunca dejar de creer en mí.

#### **Agradecimientos**

Agradezco a los profesores que se cruzaron durante todo mi proceso académico y formativo por la disposición de transmitir sus conocimientos que, con pasión y paciencia aportaron en mi crecimiento, a compañeros que permitieron con su empatía y compañía sobrellevar este proceso, apoyando e impulsando a no desfallecer. Agradezco también a la empresa Quirurgil por permitirme esta primera experiencia a la vida laborar, su paciencia y amabilidad hizo que este proceso sea enriquecedor.

# TABLA DE CONTENIDO

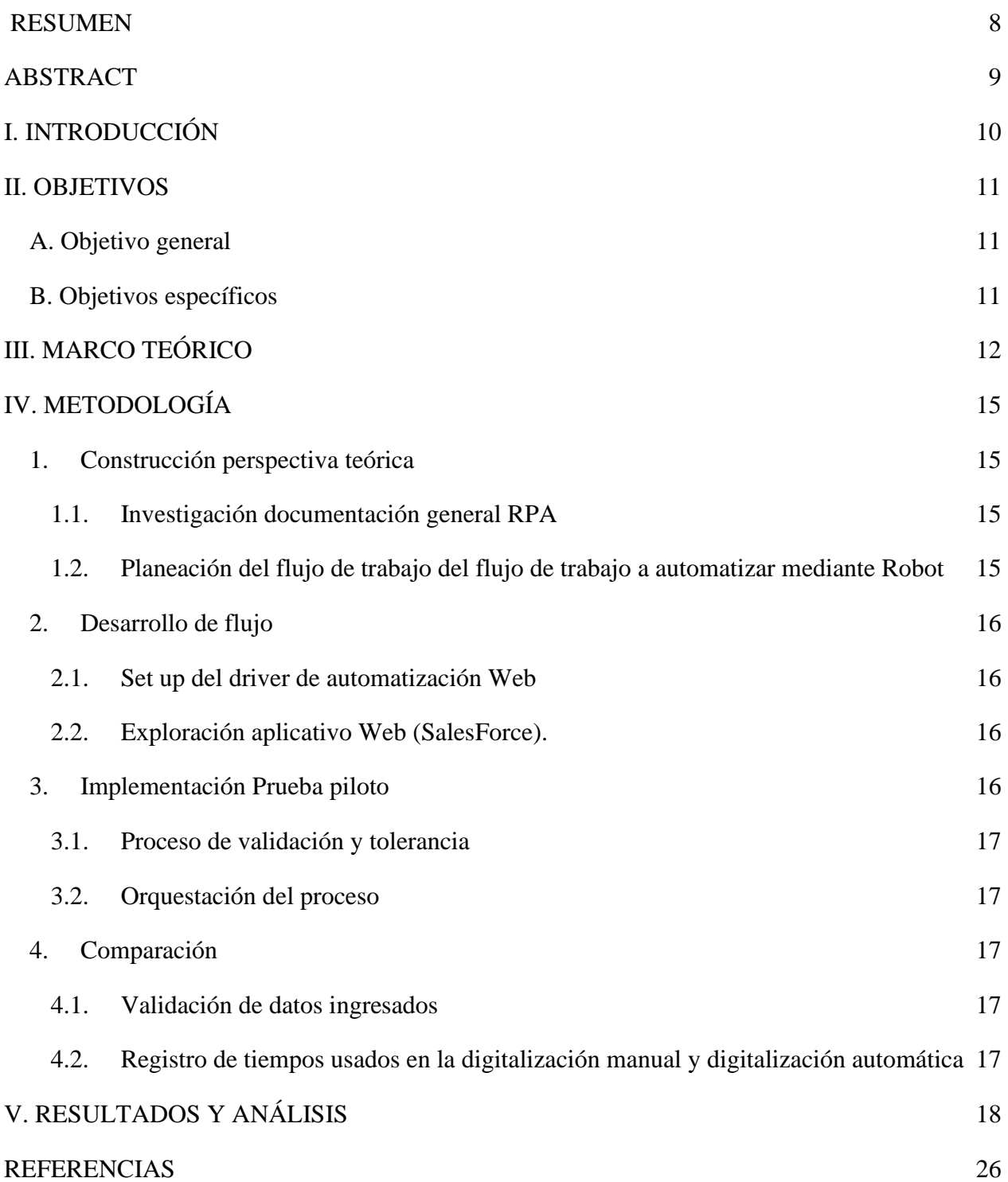

# LISTA DE TABLAS

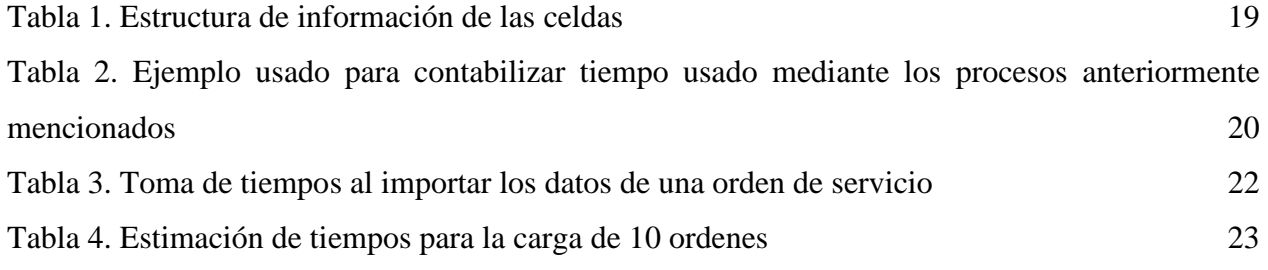

# LISTA DE FIGURAS

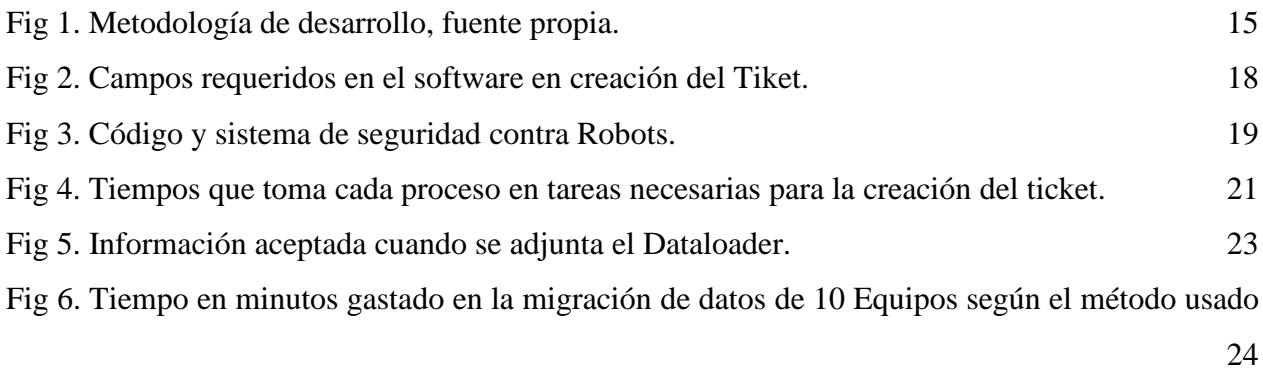

# SIGLAS, ACRÓNIMOS Y ABREVIATURAS

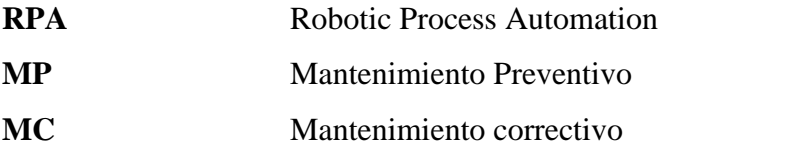

#### <span id="page-7-0"></span>**RESUMEN**

En Colombia la parte normativa en el ámbito de la salud está tomando cada vez mas importancia, por lo que obtener una certificación para el caso de una empresa importadora de equipos médicos genera un respaldo y seguridad a los productos, por lo tanto, estas deben establecer pautas sobre cómo se deben realizar los procesos y tener una base de datos donde estén los mantenimientos realizados. Muchas veces estos procesos pueden ser repetitivos y tediosos, además de que el tiempo empleado es importante, por lo que últimamente con ayuda de la tecnología se están transformando estas actividades manuales en actividades automatizadas. Por lo que partiendo de un estudio de los procesos llevados a cabo se desarrolla una automatización en la generación de tickets de un servicio que se va a realizar o fue realizado y está consignado en una orden de servicio de un mantenimiento preventivo o correctivo, para llegar a esto se partió con una búsqueda bibliográfica de herramientas existentes para la automatización, capacitaciones sobre el software de base de datos al que la empresa tiene acceso y finalmente una comparación entre los tiempos empleados durante el proceso realizado manualmente y con automatización robótica de procesos, obteniendo una diferencia significativa en el tiempo empleado, siendo más eficiente la importación de información para crear el ticket realizando una automatización robótica de procesos mediante un DataLoader.

*Palabras clave* — **Automatización robótica de procesos, DataLoader, tickets, ordenes de servicio, mantenimiento preventivo, mantenimiento correctivo.** 

#### ABSTRACT

<span id="page-8-0"></span>In Colombia the regulatory part in the field of health is becoming increasingly important, so obtaining a certification for the case of an importing company of medical equipment generates a support and security to the products, therefore, these should establish guidelines on how the processes should be performed and have a database where are the maintenance performed. Many times these processes can be repetitive and tedious, besides the time spent is important, so lately with the help of technology these manual activities are being transformed into automated activities. So starting from a study of the processes carried out an automation is developed in the generation of tickets for a service to be performed or was performed and is consigned in a service order of a preventive or corrective maintenance, to get to this we started with a literature search of existing tools for automation, training on the database software to which the company has access and finally a comparison between the times used during the process performed manually and with Robotic Process Automation, obtaining a significant difference in the time used, being more efficient the import of information to create the ticket by Robotic Process Automation through a DataLoader.

*Keywords* — **Robotic process automation, Data Loader, tickets, service orders, preventive maintenance, corrective maintenance.** 

#### I. INTRODUCCIÓN

<span id="page-9-0"></span>Los dispositivos médicos son un componente esencial del sistema de salud, estos cumplen una labor fundamental para las complicaciones como para la prevención de enfermedades, debido a esto es indispensable que tengan un cronograma de mantenimiento preventivo para asegurar que continúen en condiciones óptimas y si presentan fallas realizar a tiempo un mantenimiento correctivo.

La empresa QUIRURGIL SAS, es una organización que comercializa tecnología médica tanto para renta como para adquisición de dispositivos, por lo tanto, se ha encargado de realizar mantenimiento a las instituciones que adquieren tecnología o que tienen contratos de mantenimiento, además de brindar soporte a los dispositivos que son para renta. Este proceso incluye revisión periódica de los dispositivos que están planteados mediante un cronograma, como también acudir a llamados por daños o problemas repentinos que pueden surgir en el dispositivo, los cuales son atendidos por Ingenieros Biomédicos que brindan el soporte en sitio o en el laboratorio de ingeniería, dicho proceso debe ser plasmado en una orden de servicio.

Por norma los servicios que presta la empresa presentan un procedimiento estipulado, para los dispositivos que tienen un contrato de servicio de mantenimiento deben mediante un cronograma programarse las visitas en el año, para un control interno se procede a programar cada dispositivo en el sistema de procesamiento y manipulación de datos que en este caso es Excel, con información como: nombre de la clínica, ubicación, marca, modelo, serie, ingeniero asignado. Con esta información se procede a crear un ticket en el software implementado por la empresa (Salesforce) el cual genera un número de identificación por ticket creado.

## Posteriormente este número de ticket

debe volver a digitarse en el Excel inicial que funciona como control interno. Cuando el servicio prestado es por un mantenimiento correctivo, solo se ingresa el ticket a la plataforma para tener una constancia del servicio prestado.

Actualmente la empresa cuenta con varios contratos de mantenimiento y equipos en garantía, existiendo clínicas en las cuales se debe brindar soporte a más de 200 equipos, por lo que el personal encargado de generar tickets puede tomar varios días subiendo esto a la base de datos. En el

siguiente trabajo se encuentra el proceso desarrollado para digitalizar la información de las ordenes de servicio mediante Automatización Robótica de procesos (RPA) en la cual la información suministrada al sistema de procesamiento y manipulación de datos (EXCEL) pueda ser ingresada al software mediante un robot, con el fin de optimizar el proceso y reducir errores, mediante la herramienta de automatización Selenium y la comparación entre el tiempo suministrado en el ingreso correcto de dichas ordenes manualmente y mediante el robot de automatización creado.

#### II. OBJETIVOS

#### <span id="page-10-1"></span><span id="page-10-0"></span>*A. Objetivo general*

Diseñar una herramienta de optimización para el ingreso de órdenes de servicio mediante la técnica de automatización robótica de procesos

### <span id="page-10-2"></span>*B. Objetivos específicos*

- Definir los requerimientos, métodos, casos de uso, driver de automatización de las herramientas de RPA
- Desarrollar flujo de automatización a seguir para el registro de órdenes de servicio
- Implementar software de desarrollo para automatizar proceso mediante drivers y librerías de automatización
- Comparar ingreso manual de ordenes con el ingreso mediante el robot creado

## III. MARCO TEÓRICO

#### <span id="page-11-0"></span>• **Normatividad Dispositivos médicos**

Los dispositivos médicos han sido considerados de gran importancia para la atención sanitaria y la mejora de la salud de la población mundial. En Colombia, mediante el Decreto 4725 de 2005 "Por el cual se reglamenta el régimen de registros sanitarios, permiso de comercialización y vigilancia sanitaria de los dispositivos médicos para uso humano" se establece el marco normativo para este tipo de tecnologías en salud.

Artículo 35. Requerimientos generales para los equipos biomédicos de tecnología controlada. Sin perjuicio de lo dispuesto en los artículos precedentes, cuando se trate de equipos biomédicos de tecnología controlada, se deberán tener en cuenta los siguientes requisitos: Inciso b. El titular o importador del equipo biomédico deberá garantizar, la capacidad de ofrecer servicio de soporte técnico permanente durante la vida útil del mismo, así como los repuestos y herramientas necesarias para el mantenimiento y calibración que permita conservar los equipos en los rangos de seguridad establecidos inicialmente por el fabricante.

Servicio de soporte técnico: Son todas las actividades realizadas para asegurar el buen funcionamiento del equipo biomédico, involucrando aquellas consideradas como de mantenimiento preventivo, correctivo y verificación de la calibración, entre otras[1]

#### • **Mantenimiento preventivo (MP)**

Serie de inspecciones periódicas de los equipos, mediante tareas de limpieza, lubricación, ajuste, comprobación y reemplazo de componentes defectuosos, con el fin de mantener el equipo funcionando siempre en un estado óptimo, a su vez aseguran fiabilidad y funcionalidad de los equipos de modo que las fallas que estos puedan tener sean prevenidas[2]

#### • **Mantenimiento correctivo (MC)**

Es el trabajo realizado sobre un equipo para restaurar su estado operacional luego de presentar una falla. Este tipo de mantenimiento no es planificado, y solo se lleva a cabo a partir del reporte que hace el usuario del equipo o el personal que realiza el mantenimiento programado[3]

#### • **Automatización Robótica de procesos (RPA)**

Muchas organizaciones actualmente enfrentan el desafío de mantenerse al día y buscar constantemente formas de optimar sus procesos comerciales y mejorar la automatización de estos, la automatización robótica de procesos (RPA) surge como una solución, cimentada en forma de software, para automatizar procesos basados en reglas que involucran tareas rutinarias, datos estructurados y resultados determinados. En diferentes contextos se han demostrado los beneficios de la aplicación de RPA en términos de productividad, costos, velocidad y reducción de errores[4]

Una herramienta RPA opera mediante el mapeo de un proceso en el lenguaje de la herramienta RPA para que lo siga el robot de software, con tiempo de ejecución asignado para ejecutar el script mediante un panel de control, por lo tanto, las herramientas RPA tienen como objetivo reducir la carla de tarea simples y repetitivas en los empleados, los proveedores, esto debido a que se están buscando actualmente formas para reducir costos y tiempo de ejecución de actividades[5] Dicho esto existen múltiples softwares y tecnologías que permiten realizar una automatización de procesos originalmente realizados por trabajo humano para aumentar su eficiencia operativa siendo Selenium una de estas.

#### • **Selenium**

Con el alcance cada vez mayor de las aplicaciones web, tanto en términos de tecnología como de funcionalidad, las expectativas de los usuarios se han multiplicado. Cada semana, se agregan nuevas características a las aplicaciones web para lograr una mayor participación de los usuarios. Para probar estas funciones y asegurarse de que la interfaz de usuario funciona bien, es necesario realizar pruebas automatizadas. Para evaluadores de todo el mundo, Selenium es una de las opciones para ejecutar pruebas automatizadas[6]. Selenium es una herramienta de prueba de automatización de código abierto, lo que significa que se puede descargar de internet sin gastar nada, además, admite varios lenguajes de secuencias de comandos como Python, C#, Java, Perl, Ruby, JavaScript, etc. [7]

Selenium le permite definir pruebas y detectar automáticamente los resultados de estas pruebas en un navegador predeterminado. Un conjunto de funciones de Selenium le permite crear interacciones paso a paso con una página web y evaluar la respuesta de un navegador a varios cambios. Luego puede decidir si la respuesta del navegador está en línea con lo que espera[6]. Selenium Web Drive permite crear y realizar pruebas de navegación fácilmente, la configuración y el uso del marco de trabajo usando Python, posee la siguiente arquitectura general [8] :

Paso 1: Instalación de controladores Selenium

Paso 2: Seleccionar el entorno de desarrollo apropiado (IDE)

Paso 3: Crear un script en Python para probar el navegador con Selenium

#### • **SalesForce**

Salesforce es una empresa de software basada en la nube que brinda a las empresas herramientas que las ayudan a encontrar más prospectos, cerrar más negocios y brindar un mayor nivel de servicio a sus clientes. Los servicios de Salesforce permiten a las empresas utilizar la tecnología en la nube para conectarse mejor con socios, y clientes potenciales. Con Salesforce CRM, las empresas pueden realizar un seguimiento de la actividad de los clientes, comercializar a los clientes y muchos más servicios.

Una plataforma de CRM lo ayuda a profundizar con todas sus métricas y datos; también puede configurar un tablero que muestre sus datos visualmente. Además de esto, también puede tener un alcance personalizado con la automatización. Otro beneficio significativo es que una plataforma de CRM también puede mejorar la capacidad del servicio al cliente para ayudar a los clientes a los esfuerzos de divulgación de un equipo de ventas[9]

#### • **DataLoader**

El Cargador de datos es una aplicación cliente para realizar la importación o exportación de datos a gran escala. Empléelo para insertar, actualizar, eliminar o exportar registros de Salesforce.

Cuando importa datos, el Cargador de datos lee, extrae y carga datos de archivos de valores separados por comas (CSV) o de una conexión de la base de datos. Cuando importa los datos, generará archivos CSV[10].

# IV. METODOLOGÍA

<span id="page-14-0"></span>Para el desarrollo del proyecto se planteó una metodología con los pasos a seguir, esta se dividió en cuatro fases o tareas generales para poder cumplir con los objetivos ver [Fig 1.](#page-14-4)

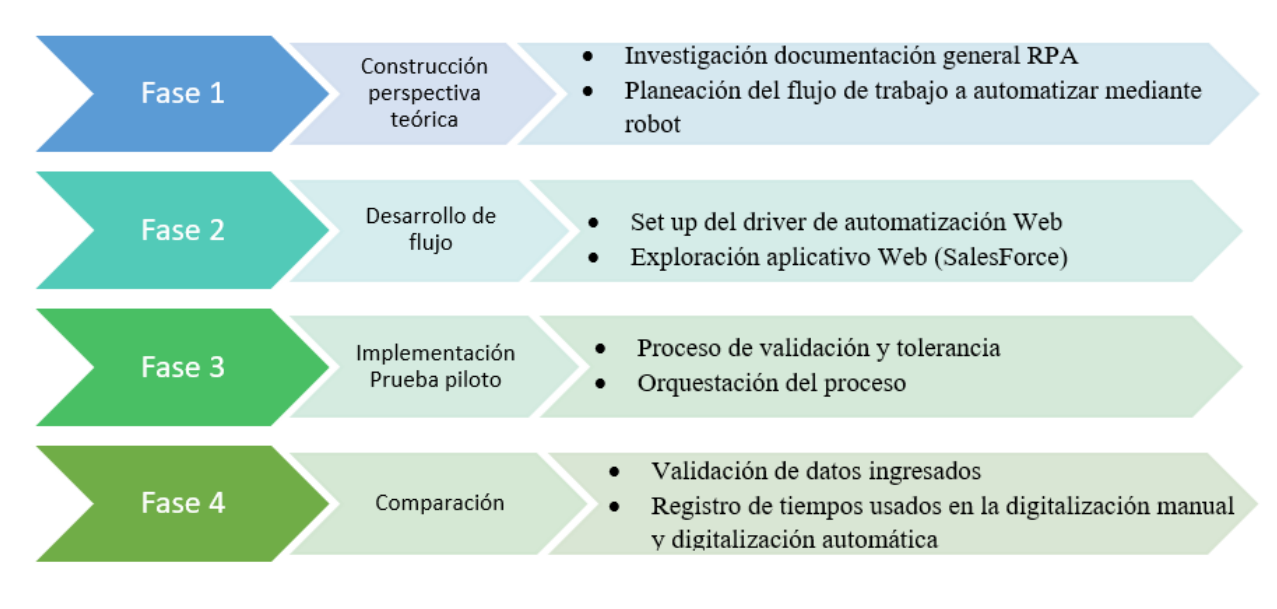

Fig 1. Metodología de desarrollo, fuente propia.

## <span id="page-14-4"></span><span id="page-14-2"></span><span id="page-14-1"></span>*1. Construcción perspectiva teórica*

### *1.1. Investigación documentación general RPA*

Se partió por realizar una búsqueda bibliográfica sobre la automatización robótica, su funcionamiento, sus limitantes, compatibilidad con lenguajes de programación, ejemplos prácticos, entre otros. Debido a acceso gratuito se establece la herramienta Selenium para el desarrollo y se investigan librerías, líneas de código

### <span id="page-14-3"></span>*1.2. Planeación del flujo de trabajo del flujo de trabajo a automatizar mediante Robot*

Mediante asesoramiento de personal encargado se recolectó información sobre el proceso que sigue la empresa para el seguimiento y el control al cronograma planteado para la realización de mantenimientos preventivos y correctivos y se plantea un flujo de trabajo que esté acorde con los lineamientos establecidos.

#### <span id="page-15-0"></span>*2. Desarrollo de flujo*

-

#### <span id="page-15-1"></span>*2.1. Set up del driver de automatización Web*

- Se determinaron las librerías necesarias para el desarrollo, además de descargar el entorno de desarrollo para Windows Microsoft Visual Studio
- Se instaló el entorno de pruebas de software selenimun en Visual Studio y demás librerías necesarias
- Se tuvo diferentes capacitaciones con personal de la plataforma SalesForce para comprender el funcionamiento y accesos de la plataforma a los que tenía la empresa en su suscripción.
- Con el flujo de trabajo se evidenciaron las zonas en las cuales la automatización puede presentar problemas debido a la protección de sitios web a robots
- <span id="page-15-2"></span>*2.2. Exploración aplicativo Web (SalesForce).*
	- Se tuvo diferentes capacitaciones con personal de la plataforma SalesForce para comprender el funcionamiento y accesos de la plataforma a los que tenía la empresa en su suscripción
	- Con el flujo de trabajo se evidenciaron las zonas en las cuales la automatización puede presentar problemas debido a la protección de sitios web a robots
	- Se sostuvo reuniones con el encargado del área de sistemas para analizar alternativas para la carga de datos.
	- Dado que la empresa había adquirido recientemente los servicios con el software web SalesForce se realizó una reunión con el asesor asignado para ver alternativas en la carga de datos que facilitara la evasión de sistemas de seguridad para robots, en el cual se determinó y se exploró la herramienta DataLoader.

## <span id="page-15-3"></span>*3. Implementación Prueba piloto*

En esta etapa, luego de haber definido que los datos serian cargados a través de Dataloader, se planteo la ruta, se definió el tipo de documentos que acepta el Dataloader para de esta manera partir con un archivo en Excel con los espacios requeridos en la plataforma SalesForce que debía ser llenado por la persona encargada y mediante código generar un archivo compatible con el Dataloader que se importaría mediante RPA.

#### <span id="page-16-0"></span>*3.1. Proceso de validación y tolerancia*

Se analizan los campos requeridos en los tickets y la adecuación de la información para la importación de datos

#### <span id="page-16-1"></span>*3.2. Orquestación del proceso*

Se crean tickets con información no real como objeto de prueba para revisar que los campos se llenen correctamente y se eliminan posteriormente para no afectar la base de datos de la empresa.

#### <span id="page-16-3"></span><span id="page-16-2"></span>*4. Comparación*

#### *4.1. Validación de datos ingresados*

Debido a que la intención es comparar el tiempo de la forma de ingreso de datos con información verídicas de equipos previamente creados y con contrato vigente se procede a llenar el formato en Excel con la información requerida para posteriormente verificar que estos se crearon satisfactoriamente.

# <span id="page-16-4"></span>*4.2. Registro de tiempos usados en la digitalización manual y digitalización automática*

Se procede a medir el tiempo que toma subir la información de las ordenes de servicio mediante todo el proceso manual y se compara lo realizado con el robot creado.

## V. RESULTADOS Y ANÁLISIS

<span id="page-17-0"></span>Durante esta sección se procede a exponer los resultados del desarrollo del proyecto con ayuda de tablas e imágenes.

Después de evidenciar los posibles procesos que pueden ser automatizados, se realizó una planeación de flujo para la creación de tickets debido a que era un proceso repetitivo, debido que la estructura que se tenia que manejar para todos los tickets tenían una estructura, es decir cada espacio tenia un lineamiento de cómo debía ser llenado ver [Fig 2](#page-17-1) .

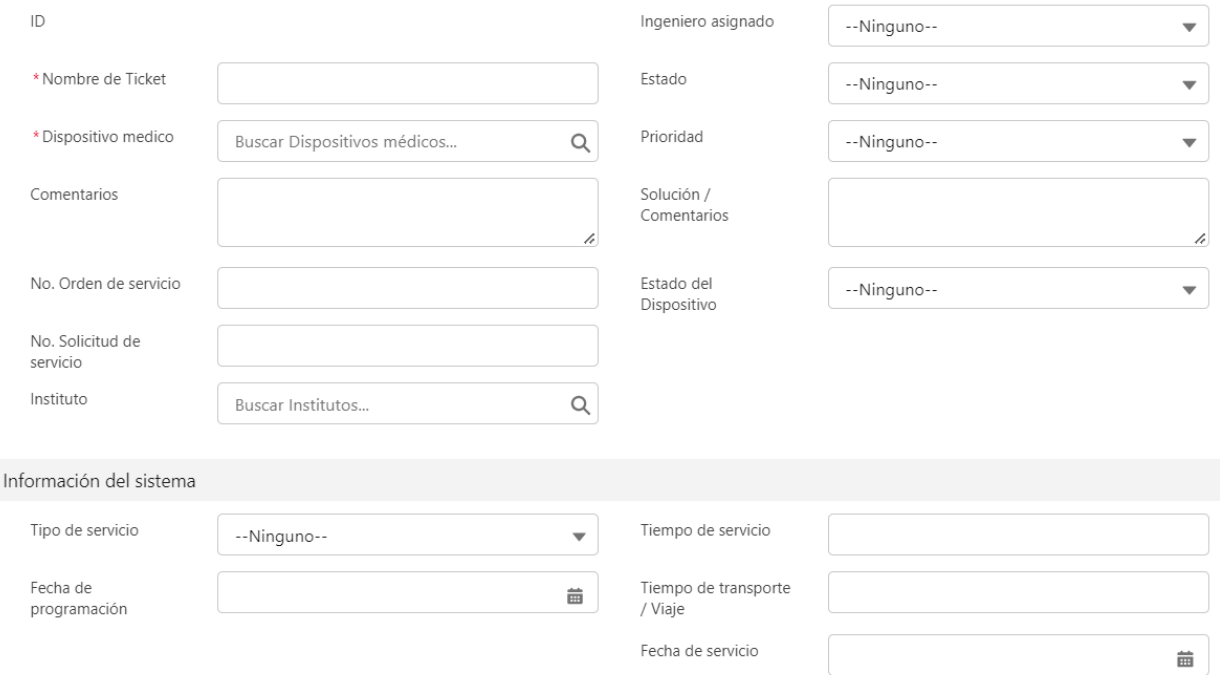

#### Fig 2. Campos requeridos en el software en creación del Tiket.

<span id="page-17-1"></span>Dentro de los parámetros establecidos por la empresa, los tickets radicados deben tener una estructura en cada espacio en blanco, esto con el fin de tener tickets con una estructura similar que consten de información relevante, la estructura requerida era se muestra a continuación donde se enuncia el espacio y la estructura que debía tener el espacio [Tabla 1.](#page-18-0)

| <b>Espacio</b>        | <b>Estructura</b>                                                                           |
|-----------------------|---------------------------------------------------------------------------------------------|
| Nombre del ticket     | <b>SN:</b> número de serie – Institución – tipo de mantenimiento – $OS#$ Numero de Orden de |
|                       | servicio                                                                                    |
| Comentarios           | <b>EJECUCION MTTO tipo de mantenimiento</b>                                                 |
| Fecha de programación | Fecha que está en el cronograma o en la orden de servicio                                   |
| Fecha de servicio     | Fecha que está en el cronograma o en la orden de servicio                                   |

<span id="page-18-0"></span>Tabla 1. Estructura de información de las celdas

Además de la información presente en la base de datos, la empresa tiene un control interno, por lo que se llenan tablas de Excel donde se especifica el tipo de mantenimiento, donde se realizó, es decir la información presente en el software, pero se maneja un documento por mes de realización del mantenimiento, por lo que según el protocolo se debía llenar este documento antes de radicar el ticket la base de datos de la nube.

El procedimiento constaba de llenar un documento en Excel creado con los campos requeridos, los cuales mediante el robot iban a ser copiados en dichos espacios vacíos según su referencia. Sin embargo, el primer inconveniente que se presentó es que la empresa configuró en SalesForce seguridad cada vez que se ingresa.

Con esto lo primero que se realiza es generar un código de ingreso para ver si se encontraba sistema de seguridad. Arrojando una limitante al momento de ingresar en la cual se debe dar permiso de ingreso mediante un correo corporativo como se observa en [Fig 3](#page-18-1)

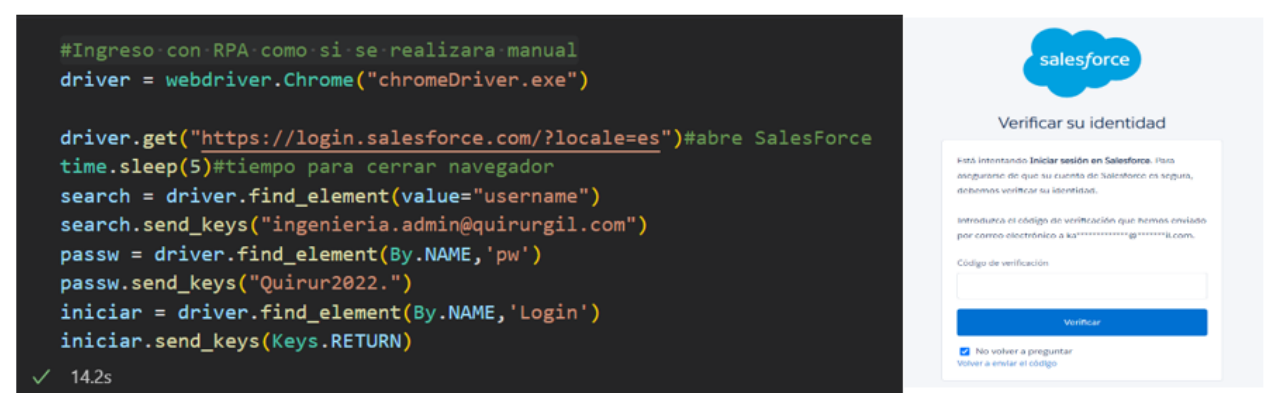

<span id="page-18-1"></span>Fig 3. Código y sistema de seguridad contra Robots.

La verificación se realiza mediante el correo corporativo y se procede a exportar la información del documento Excel y asignar a cada espacio la información de la columna correspondiente. Esta automatización permitió el correcto ingreso de la información sin embargo dentro del código deben existir líneas de código que permitan esperar que la pagina cargue los datos ingresados, lo cual depende del estado de conexión del equipo en el que se esté trabajando, debido a esto se analizaron otras maneras para la carga de datos.

Entre estas se encuentra por medio del DataLoader, al acceder a este también pide una verificación de identidad sin embargo al ser una herramienta que sirve para realizar una carga masiva de datos se desarrolló un RPA que ingresara a la interfaz del DataLoader y se cargue el documento.

Para realizar pruebas se extrajo información de equipos presentes en una institución, para este caso eran camas de UCI, y se generaron datos no reales que luego serían ingresados de las tres formas, la información está suministrada en la tabla adjunta. Ver [Tabla 2.](#page-19-0)

|                    |              | <b>TIPO</b> |                         |                       | N            | <b>TIEMPO</b> | <b>TIEMPO</b>     | Ingeniero      |                  | <b>ESTADO</b>      |
|--------------------|--------------|-------------|-------------------------|-----------------------|--------------|---------------|-------------------|----------------|------------------|--------------------|
| <b>INSTITUCION</b> | <b>SERIE</b> | MTTO        | <b>FECHA</b>            | <b>TIPO TICKET</b>    | <b>ORDEN</b> | <b>TOTAL</b>  | <b>TRANSPORTE</b> | asignado       | <b>PRIORIDAD</b> | <b>DISPOSITIVO</b> |
|                    |              |             |                         | <b>MANTENIMIENTOS</b> |              |               |                   | <b>DANIELA</b> |                  |                    |
| <b>SAN MARCOS</b>  | 202101054431 | Preventivo  | 06/09/2022              | INGENIERIA            | 1000-1       |               |                   | ALZATE         | Normal           | Abierto            |
|                    |              |             |                         | <b>MANTENIMIENTOS</b> |              |               |                   | DANIELA        |                  |                    |
| <b>SAN MARCOS</b>  | 202009153990 | Preventivo  | 06/09/2022              | INGENIERIA            | 1000-2       | 1             | 1                 | ALZATE         | Normal           | Abierto            |
|                    |              |             |                         | <b>MANTENIMIENTOS</b> |              |               |                   | <b>DANIELA</b> |                  |                    |
| <b>SAN MARCOS</b>  | 202101054306 | Preventivo  | 06/09/2022              | INGENIERIA            | 1000-3       |               | 1                 | ALZATE         | Normal           | Abierto            |
|                    |              |             |                         | <b>MANTENIMIENTOS</b> |              |               |                   | DANIELA        |                  |                    |
| <b>SAN MARCOS</b>  | 202101054394 | Preventivo  | 06/09/2022              | INGENIERIA            | 1000-4       |               |                   | ALZATE         | Normal           | Abierto            |
|                    |              |             |                         | <b>MANTENIMIENTOS</b> |              |               |                   | DANIELA        |                  |                    |
| <b>SAN MARCOS</b>  | 202101054318 | Preventivo  | 06/09/2022              | INGENIERIA            | 1000-5       | 1             | 1                 | <b>ALZATE</b>  | Normal           | Abierto            |
|                    |              |             |                         | <b>MANTENIMIENTOS</b> |              |               |                   | DANIELA        |                  |                    |
| <b>SAN MARCOS</b>  | 202009153983 | Preventivo  | 06/09/2022              | <b>INGENIERIA</b>     | 1000-6       | 1             | 1                 | ALZATE         | Normal           | Abierto            |
|                    |              |             |                         | <b>MANTENIMIENTOS</b> |              |               |                   | <b>DANIELA</b> |                  |                    |
| <b>SAN MARCOS</b>  | 202101054305 | Preventivo  | 06/09/2022              | INGENIERIA            | 1000-7       |               |                   | ALZATE         | Normal           | Abierto            |
|                    |              |             |                         | <b>MANTENIMIENTOS</b> |              |               |                   | DANIELA        |                  |                    |
| <b>SAN MARCOS</b>  | 202009153991 | Preventivo  | 06/09/2022              | INGENIERIA            | 1000-8       | 1             | 1                 | <b>ALZATE</b>  | Normal           | Abierto            |
|                    |              |             |                         | <b>MANTENIMIENTOS</b> |              |               |                   | DANIELA        |                  |                    |
| <b>SAN MARCOS</b>  | 202009153982 | Preventivo  | 06/09/2022              | <b>INGENIERIA</b>     | 1000-9       | 1             | 1                 | ALZATE         | Normal           | Abierto            |
|                    |              |             |                         | <b>MANTENIMIENTOS</b> | 1000-        |               |                   | DANIELA        |                  |                    |
| <b>SAN MARCOS</b>  | 202101054391 |             | Preventivo   06/09/2022 | INGENIERIA            | 10           |               |                   | ALZATE         | Normal           | Abierto            |

<span id="page-19-0"></span>Tabla 2. Ejemplo usado para contabilizar tiempo usado mediante los procesos anteriormente mencionados

Para contabilizar cuanto tiempo tomaba la realización de cada ticket se tuvo en cuenta también el ingreso de los datos al documento Excel, para el caso de la digitalización manual se llena la información de un equipo y esta se estima en 3 minutos, posteriormente el ingreso a la plataforma toma alrededor de 5 minutos ya que el usuario debe loguearse y seguir demás procesos de manera manual, finalizando con la digitalización de datos que es volver a suministrar la información registrada en el Excel pero esta vez rellenando los espacios requeridos en el software. La primera forma de automatización es la realización de todos los pasos realizados manual, donde toma la información por filas y columnas y las va añadiendo en los espacios vacíos, Finalmente la automatización mediante el dataloader se basa en cargar el documento de Excel y asigna los campos siguiendo el parámetro que tenga mayor relación por lo que en el código se ajusta el documento creando uno nuevo en formato CVS con la información pedida por Salesforce. Dichos tiempos se muestran a continuación: ver [Fig 4.](#page-20-0)

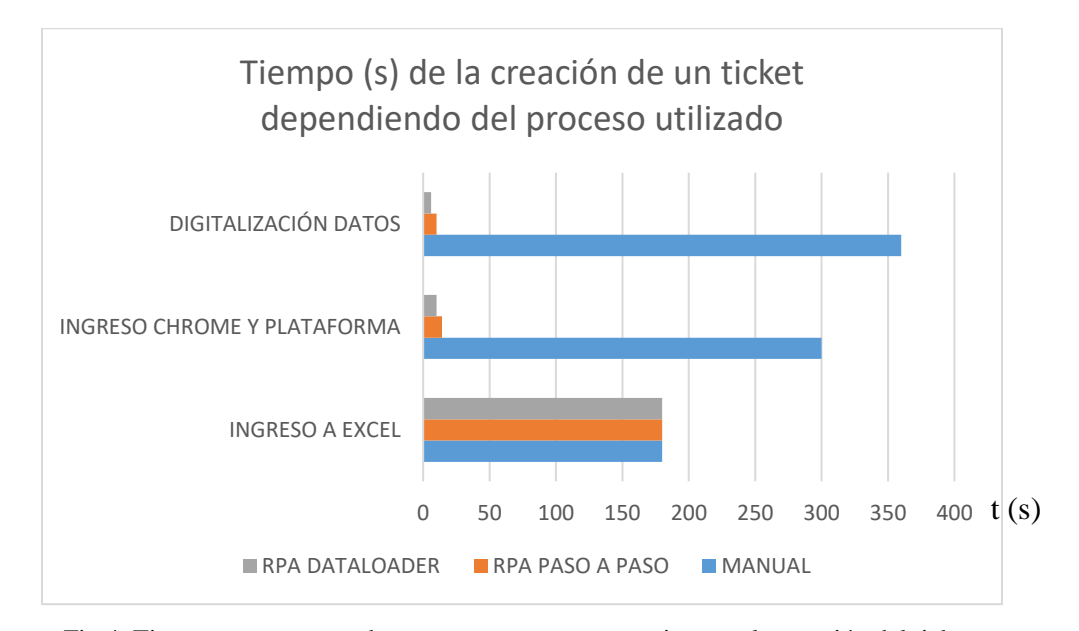

<span id="page-20-0"></span>Fig 4. Tiempos que toma cada proceso en tareas necesarias para la creación del ticket.

Como se observar el proceso manual lleva mucho mas tiempo que cuando se realiza mediante la automatización, para este caso se realizo el estudio de cuanto se demoraba en subir una orden, esto con el fin de estimar un tiempo para mas ordenes, sobre todo para el caso del ingreso manual, ya que la automatización tiene la facultad se subir varios tickets de dispositivos al tiempo, dicha estimación se encuentra registrada en la tabla adjunta, ver [Tabla 3.](#page-21-0)

<span id="page-21-0"></span>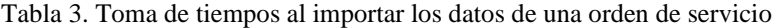

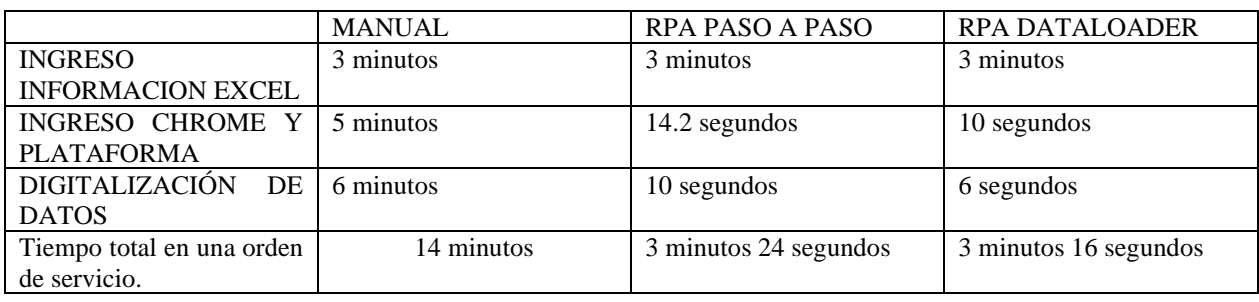

Cuando se realizó la carga usando DataLoader se pudo observar que solo es compatible con un tipo de documentos, este solo permite archivos. CVS separados por comas, la información que recibe se puede observar en la siguiente imagen. Ver [Fig 5](#page-21-1)

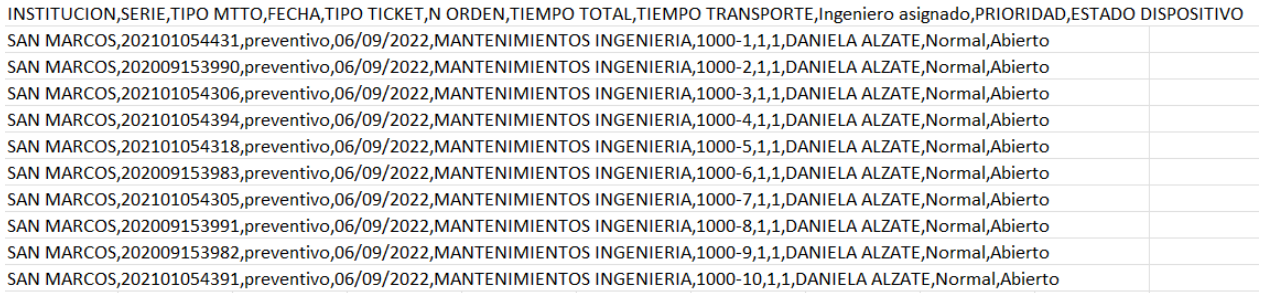

#### Fig 5. Datos en formato CVS separados por comas

<span id="page-21-1"></span>Cuando se carga el documento en el Dataloader, este mismo realiza una vinculación del nombre y los asigna a la variable más parecida, no se eliminaron casillas como serie debido a que si el Data Loader no encuentra similitudes no sube dicha información innecesaria, sin embargo, esta se utiliza para cumplir con la estructura de algunos espacios

Cuando se carga el documento en el Dataloader, este mismo realiza una vinculación del nombre y los asigna a la variable más parecida, no se eliminaron casillas como serie debido a que si el Data Loader no encuentra similitudes no sube dicha información innecesaria, sin embargo, esta se utiliza para cumplir con la estructura de algunos espacios, como se observa en la siguiente imagen, ver [Fig 6.](#page-22-1)

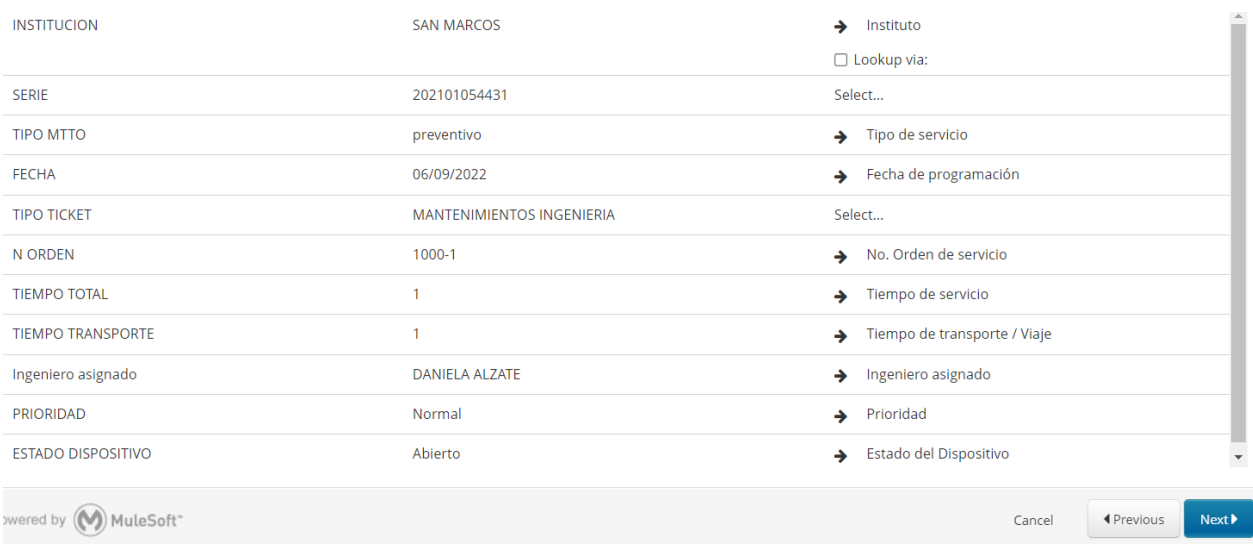

Fig 6. Información aceptada cuando se adjunta el Dataloader.

<span id="page-22-1"></span>Luego se procedió a estimar los tiempos que se demoraba la subida de datos de mas de una orden, lo cual nos arroja los siguientes resultados: [Tabla 4](#page-22-0)

<span id="page-22-0"></span>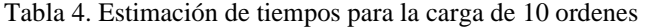

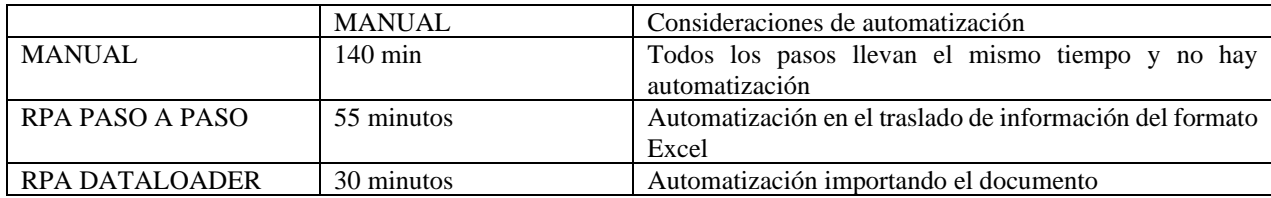

Y se procede a graficar dichos resultados, para comprender mejor los resultados, ver [Fig 7.](#page-23-0)

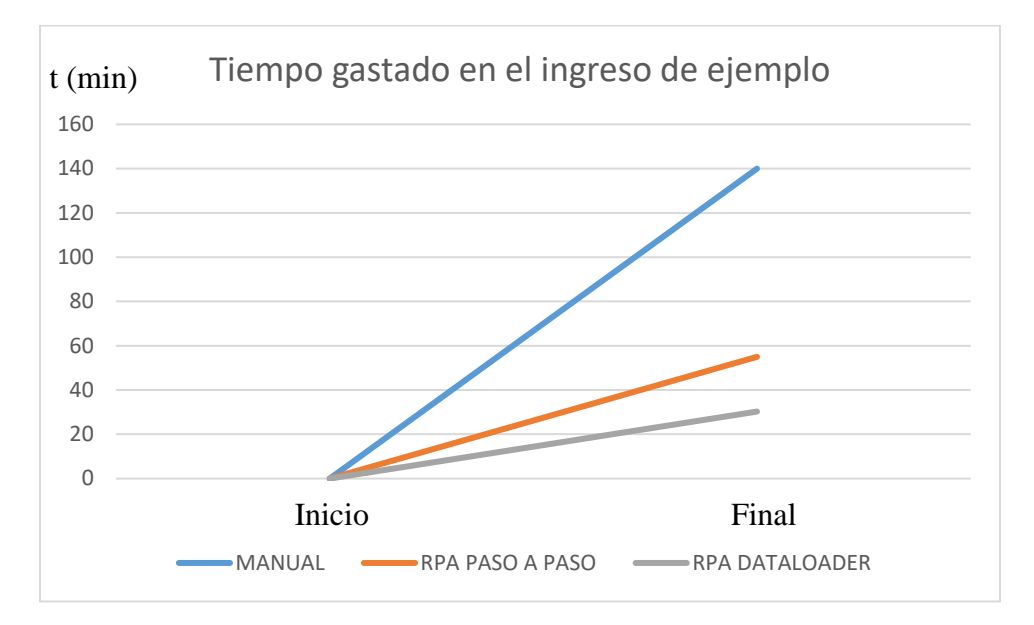

Fig 7. Tiempo en minutos gastado en la migración de datos de 10 Equipos según el método usado

<span id="page-23-0"></span>Al realizar la creación de tickets de las ordenes de servicio manual estas registraron tiempos mayores debido a que muchas veces estas tareas eran interrumpidas y afectaba la continuidad, así como variación en los tiempos mientras carga la información en la web.

Sin embargo, sin estas consideraciones se puede observar que realizar la digitalización manual puede llevar mucho mas tiempo cuando se toman mayor cantidad de información, actualmente en la empresa tienen contratos con instituciones que tienen alrededor de 200 equipos. Por lo que la digitalización manual lleva varios días para que se culmine la importación completa, además analizando que una persona no solo cumple con esta función si no que debe realizar según la urgencia otras tareas.

#### VII. CONCLUSIONES

- La RPA esta tomando mucha fuerza en los últimos tiempos, sin embargo, a pesar de la importancia de este, trabajar en la web tiene sus limitantes puesto que cada ves hay más seguridad informática en contra de robots de automatización.
- Un flujo de automatización permite mediante una revisión por etapas de los requerimientos, por lo que mediante este es posible simplificar, eliminar o mezclar procesos, por lo que una modificación, o un problema se puede remitir únicamente a la revisión de una etapa y no de todo el proceso de construcción.
- La automatización robótica de procesos permite aumentar la productividad debido a la eliminación de tareas repetitivas, además que minimiza errores como en este caso de digitación, de reprocesos, como también la optimización de tiempo de trabajo puesto que el robot puede trabajar de forma autónoma e independiente permitiendo que el trabajador pueda ejecutar de otras tareas en simultaneo.
- Para este caso se evidencio que genera mayor eficiencia realizar el ingreso de datos mediante RPA, teniendo como mas efectiva la carga de datos mediante la herramienta suministrada por el software llamada DataLoader.
- Debido a que la empresa lleva muy poco con la suscripción al sistema de almacenamiento en nube bridado por SalesForce, las herramientas aun no han sido exploradas a su totalidad, sin embargo, este software también presenta una API para la carga masiva de datos desde código, que puede garantizar menor tiempo en la carga.

#### REFERENCIAS

- <span id="page-25-0"></span>[1] "DECRETO NÚMERO 4725 DE 2005," *MINISTERIO DE LA PROTECCION SOCIAL*. https://www.minsalud.gov.co/sites/rid/Lists/BibliotecaDigital/RIDE/DE/DIJ/Decreto-4725-de-2005.pdf
- [2] Y. Pérez Hernández, R. Vanega Osorio, F. Montero Sotolongo, Z. Jorge Isaac, and O. Caveda Medina, "La capacitación del electromédico en gerencia para el mantenimiento a equipos médicos." [Online]. Available: https://orcid.org/0000-0002-8321-4885
- [3] D. F. Primero, J. C. Díaz, L. F. García, and A. González-Vargas, "Manual para la Gestión del Mantenimiento Correctivo de Equipos Biomédicos en la Fundación Valle del Lili," *Rev. Ing. Biomédica*, vol. 9, no. 18, pp. 81–87, 2015, doi: 10.24050/19099762.n18.2015.771.
- [4] D. M. Restrepo Tejada, I. J. Navarro Navarro, and C. H. Obando Ibarra, "Lineamientos para la Automatización de Robótica de Procesos," *Rev. CIES*, pp. 143–158, 2020.
- [5] W. M. P. van der Aalst, M. Bichler, and A. Heinzl, "Robotic Process Automation," *Bus. Inf. Syst. Eng.*, vol. 60, no. 4, pp. 269–272, 2018, doi: 10.1007/s12599-018-0542-4.
- [6] P. K. Shaumik Daityari, "Selenium with Python Tutorial: Getting started with Test Automation," 2022. https://www.browserstack.com/guide/python-selenium-to-run-webautomation-test
- [7] J. T. Point, "Selenium with Python." https://www.javatpoint.com/selenium-python
- [8] "Tutorial de Selenium: cómo usar el marco de pruebas cruzadas para navegador," *Digital Guide IONOS*, 2020. https://www.ionos.es/digitalguide/paginas-web/desarrolloweb/tutorial-de-selenium-webdriver/
- [9] "SalesForce", [Online]. Available: https://www.simplilearn.com/what-is-salesforcearticle#what\_is\_salesforce
- [10] "Configuración y mantenimiento de su organización de Salesforce." https://help.salesforce.com/s/articleView?id=sf.data\_loader.htm&type=5
- [11] M. Bovaira and L. Lorente, "Conservación de medicamentos termolábiles," 2004.